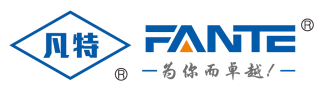

国家高新技术企业 ISO9001 国际质量体系认证企业 The Content of The Pinamic 产品型号: AC100

# **智能网关 安装说明书**

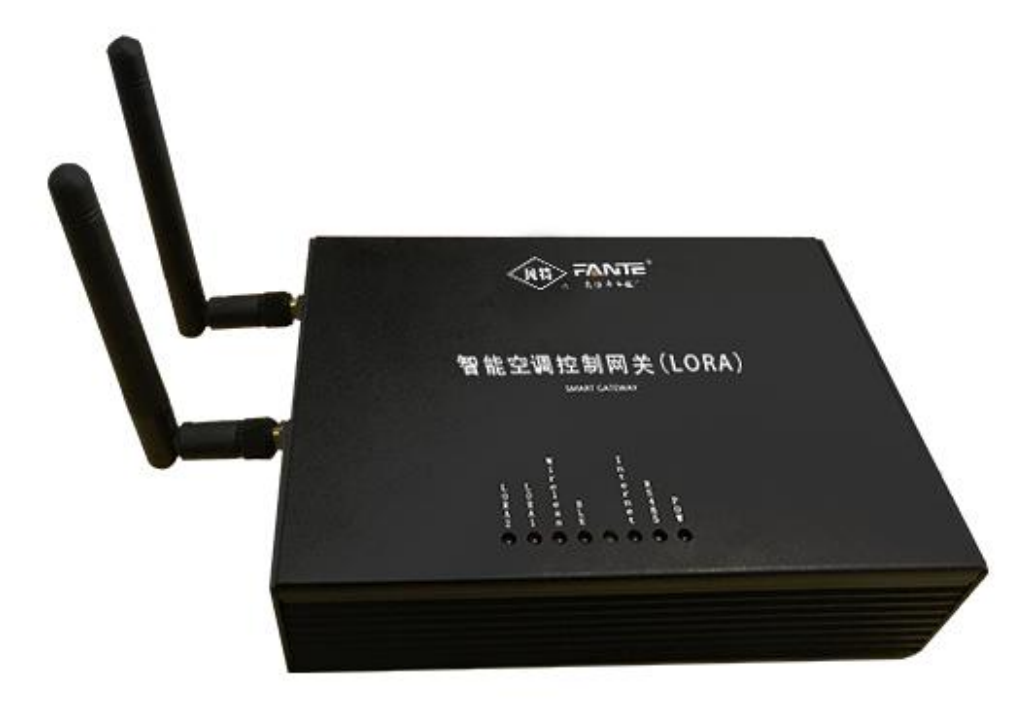

# 上海凡特实业有限公司

在安装、维护和检修之前,设备必须断电,维护工作只能由有资质的人员执行,否则 **应与厂家联系,切莫自行修理。**

本文件不是一本适用于未受训者的操作手册, 在其正常使用范围之外所引起的问题, **本公司概不负责。**

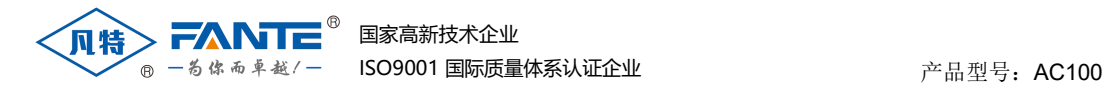

# **一、产品简介**

智能网关是上海凡特实业有限公司自主创新研制的以配合空调控制器网络 化的一款产品,以为客户提供优质的集控网络解决方案。

# **二、产品特点**

- 1. 蓝牙配置功能:管理员可通过手机蓝牙连接网关,进行配置调整。
- 2. 具有远程升级功能。
- 3. 支持多种通讯:支持 RS485,LORA,4G,WIFI 等通讯。
- 4. 双通讯组网:可同时支持两种通讯模式进行组网。

## **三、产品参数**

■应用:支持网络网关程序远程升级

■外形尺寸: 长\*宽\*高(mm) 153\*110\*40 (mm)

■输入/输出: 宽电压 (9-36V), 带锁端子

■网络接口: 以太网/4G/Nbiot/wifi (任选其一)

■无线接口: LORA\*2, 支持正常模式和低功耗模式

■工作环境: 温度: -20-70℃, 湿度: 5-90% (无凝结)

 $\Box$ COM  $\Box$ : RS485\*1

■CPU: ARM Cortex-M4, 32bit, 150MHz

■BLE: 支持手机小程序蓝牙配置

■显示: LED 指示灯

## **四、产品外观**

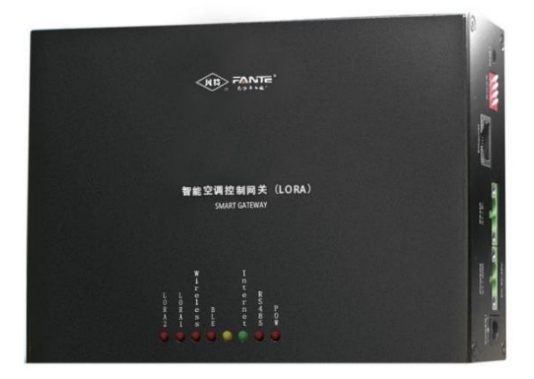

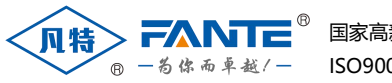

## **1、设备指示灯显示内容说明**

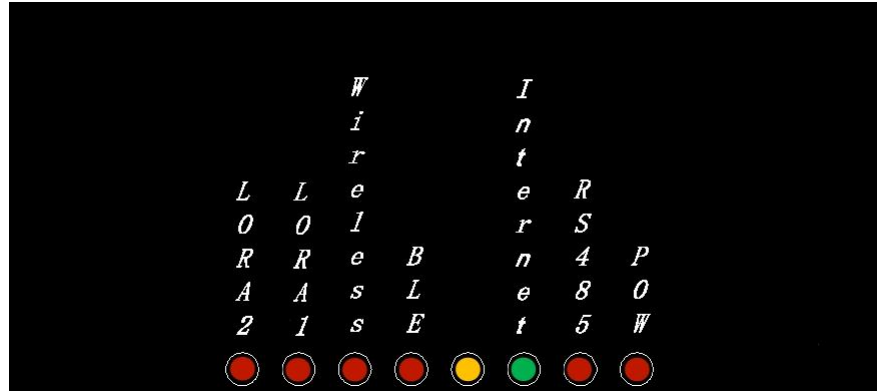

**POW:**设备接上输入电源时会常亮

**RS485:**设备接上 485 通讯线有数据传输时会闪烁

**Internet:**设备的以太网连接正常时指示灯会亮起(现在亮度不够,不明显)

**黄色指示灯:**有数据传输的时候会闪烁,无数据传输时不亮

**BLE**:通过蓝牙连接设备时会常亮,没有连接的时候闪烁

Wireless: 无线数据传输时会闪烁

**LORA1**:在 LORA1 位置安装了 LORA 模块,有数据传输时对应的指示灯会 りんしょう スタックス しんしゃ しんしゃ しんしゃ しんしゃ しんしゃ しんしゅう しんしゅう しんしゅう しんしゅう しんしゅう しんしゅう しんしゅう しんしゅう

**LORA2**:在 LORA2 位置安装了 LORA 模块,有数据传输时对应的指示灯会 りんしょう スタックス しんしゃ しんしゃ しんしゃ しんしゃ しんしゃ しんしゅう しんしゅう しんしゅう しんしゅう しんしゅう しんしゅう しんしゅう しんしゅう

Ethernet **RS485** POWER2  $V^+$  / GND  $A^+$  /  $B^-$ POWER1 拨码设置 **RESET**  $\bullet$  $\bullet$ DC 9V-36V

**2、接口介绍说明**

**power1/2**:12V 电源**RS485**:485 接口 **Ethernet**:网线接口 **RESET**:复位按键 **拨码设置**:拨码 1 下拨为以太网 TCP模式,上拨为 MQTT 模式 拨码 2 下拨作为下行 485通讯,上拨为上行 485 通讯 しんしょうしょう しんしゅう しんしゅう しんしゅう

注意事项:下行时 485 接口与设备 485接口连接,上行时 485 接口与电脑连 接通讯。

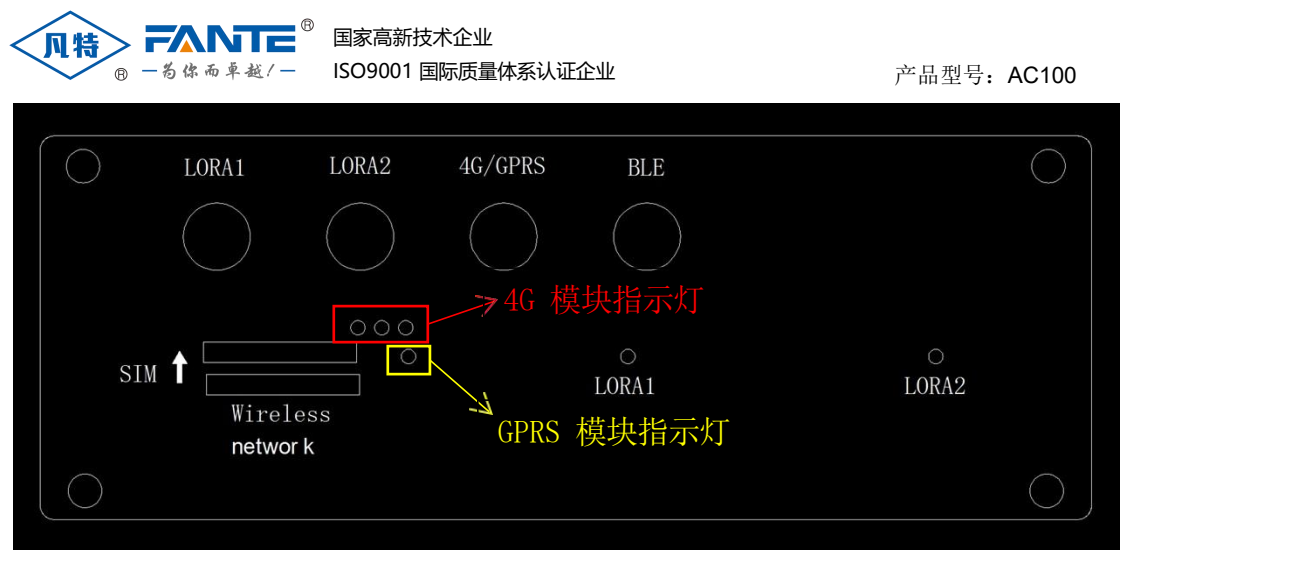

**LORA1/2**:LORA 外置天线接口 **4G/GPRS**:4G 外置天线接口 **BLE**:蓝牙外置天 线接口 **SIM**:4G 卡插口(上)/GPRS 卡插口(下) **LORA1/2 指示灯**:安装了 LORA 模块,对应的指示灯会亮起(慢闪表示没有接收或者发送数据,快闪表示 设置模块中,常亮表示接收或者发送数据中)。

**4G 模块指示灯:**3 个指示灯从左到右依次为红灯、橙灯、黄或绿灯

红灯:4G 模块的电源灯。 橙灯: 4G 模块的网络模式灯, 灯亮为注册 LTE 网络成功; 灯灭其他情况。 黄或绿灯:4G 模块的网络状态灯,亮 0.2 秒灭 1.8 秒为搜网状态;亮 1.8灭 0.2 为待机;亮 0.125 灭 0.125 连接成功。

**GPRS 模块指示灯:**安装了 GPRS 模块,指示灯会亮起。

注意事项:

- 1. LORA1 和 LORA2 配备的均是外置磁吸延长天线,这两个天线安放位置需相距 2米以上,避免无线信号互相干扰,影响设备的正常使用。
- 2. 4G卡插法: 缺口方朝外,芯片面朝上。

# **五、软件操作说明**

**1、 蓝牙配置小程序说明**

微信上面搜索小程序"蓝牙配置工具",进入小程序之后,点 击搜索蓝牙设备按钮,选择相对应的蓝牙名称

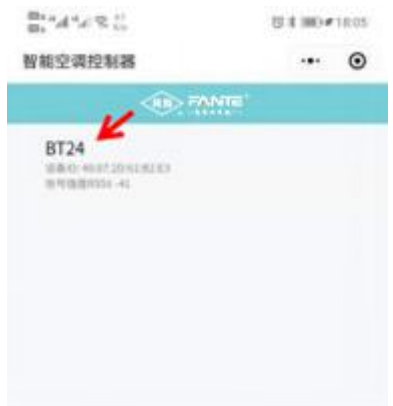

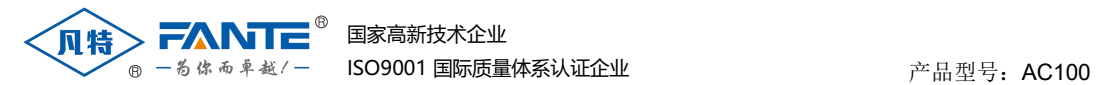

① 更改正常 LORA 模块信道(与 AC100、AC100-S、RACC 等设备通讯) 操作步骤

第一步,点击右上角配置按钮,弹出下拉框,选择 LORA 选项

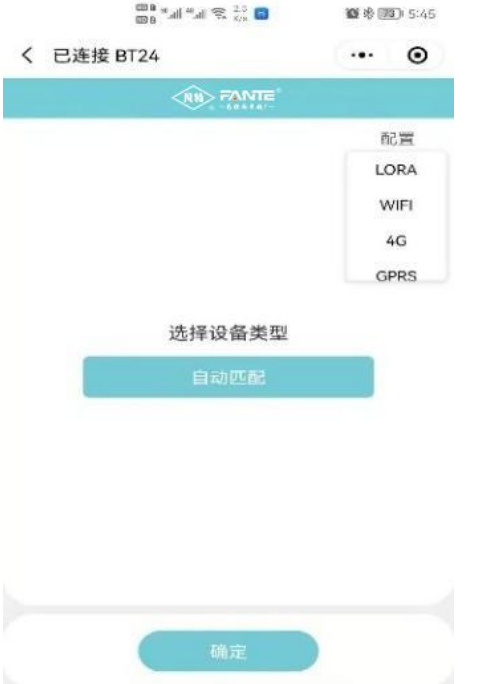

第二步,点击选择设备类型下面按钮,选择正常设备,然后点击确 认按钮

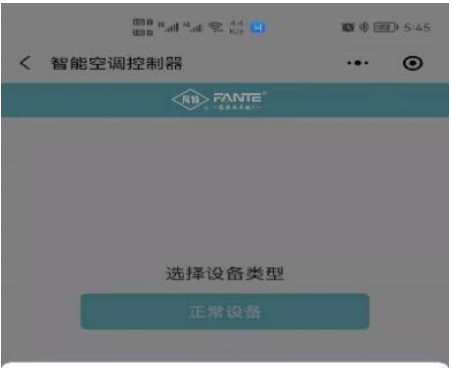

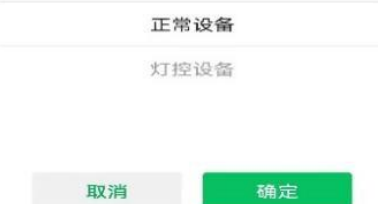

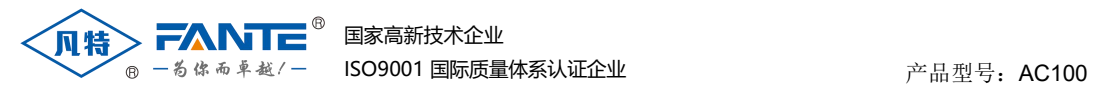

第三步,若想修改网关信道,**目标地址**填写 0,**网络名称**默认为 4660,**信道信息**则填写需要更改的信道,点击配置按钮,修改成功 后会显示修改成功。

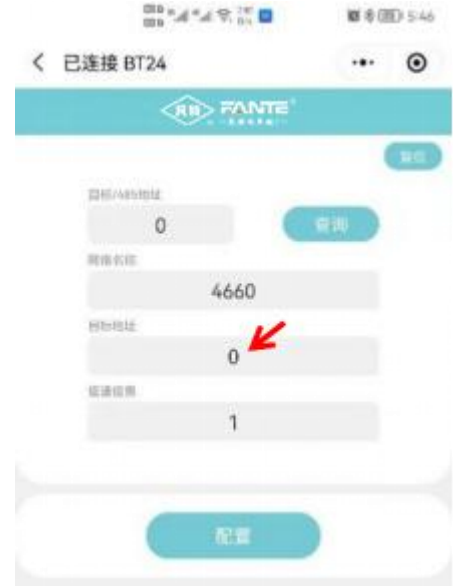

若想修改连接在网关上的设备的 LORA 模块信道,**目标地址**填写设 备的 485 地址,**信道信息**则填写需要更改的信道,点击配置按钮, 修改成功后会显示修改成功。

第四步,**目标/485 地址**填写 0,点击查询按钮,查询成功的话**信道 信息**会显示当前网关 LORA 模块的信道。

② 更改低功耗 LORA 模块信道(与灯控、无线温湿度等设备通讯)操作 步骤

第一步,点击右上角配置按钮,弹出下拉框,选择 LORA 选项 第二步,点击选择设备类型下面按钮,选择灯控设备,然后点击 确认按钮

第三步,若想修改网关信道,**目标地址**填写 0,网络名称默认为 4660,**信道信息**则填写需要更改的信道,点击配置按钮,修改成 功后会显示修改成功。

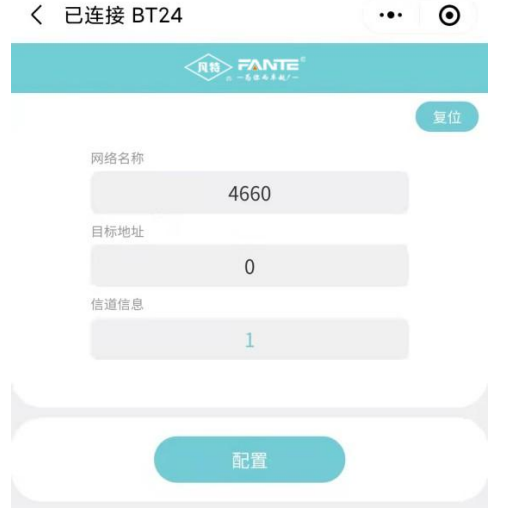

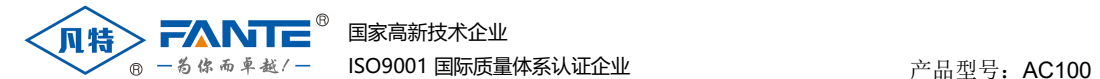

若想修改连接在网关上的设备的 LORA 模块信道,**目标地址**填写设 备的 485 地址,**信道信息**则填写需要更改的信道,点击配置按钮, 修改成功后会显示修改成功。

注意事项:修改连接在网关上的设备的 LORA 模块信道后,需要同步修改网关 的信道,否则网关与设备之间会因为信道不同而无法通讯。

③ 更改 4G 模块信息操作步骤

第一步,点击右上角配置按钮,弹出下拉框,选择 4G 选项 第二步, 图中的"MQTT 地址", "端口号", "账号", "密码" 可根据情况修改,最后点击"配置"即可。

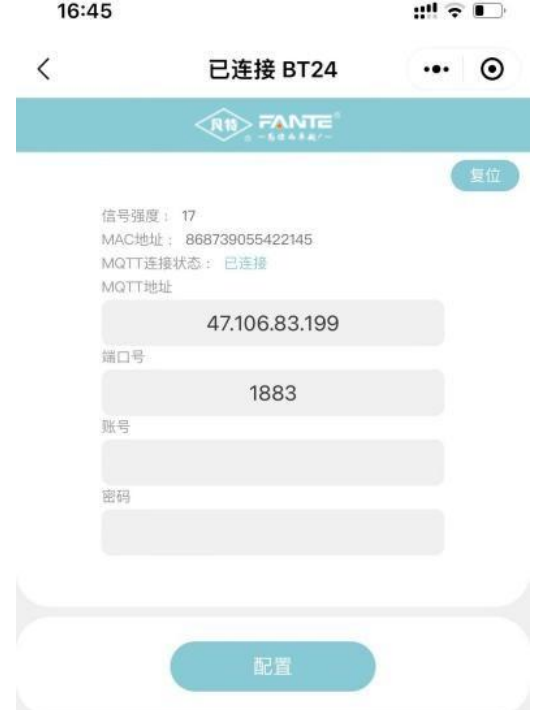

注意事项:设置 LORA1 和 LORA2 的信道值需间隔至少>3(例:LORA1 的信道 设置为 1, 则 LORA2 的信道设置为 5); 如果现场信道够用的情况下, 建议信 道间隔>10。避免相邻信道互相干扰,影响设备的正常使用。

### **2、 以太网模块操作说明**

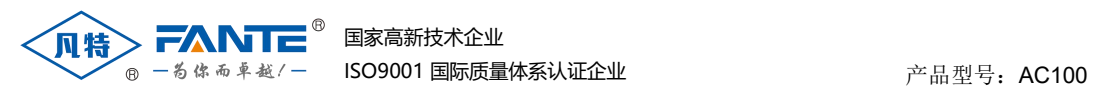

①网关初始化 IP 地址为 192.168.0.50 端口:8001。如果您使用的路由器或 者交换机的地址不在同一网段(例如路由器的地址为 192.168.1.\*), 则需要 将设备的网口直接连接到 PC 机上面,把PC 机的 IP 地址修改为初始化地址的 同一网段地址(例 192.168.0.200)。

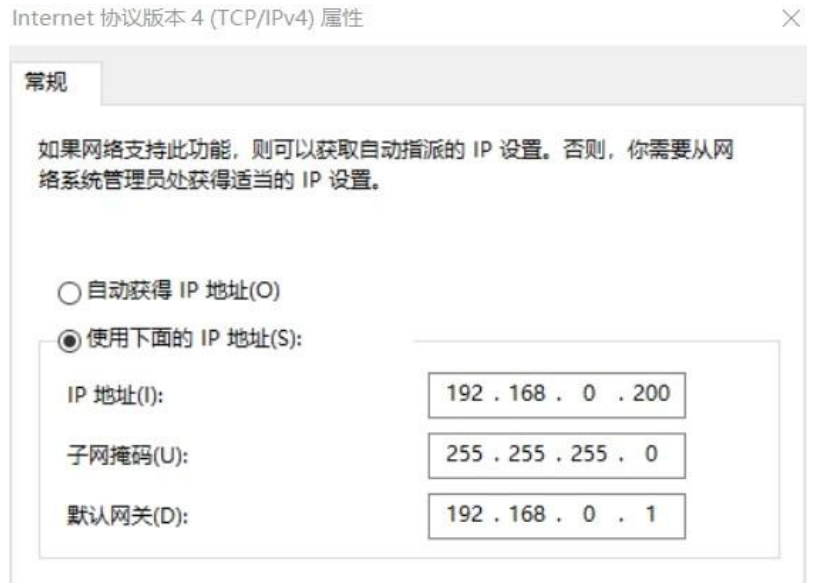

②打开浏览器,在地址栏输入网关的 ip 地址,点击 Enter 键访问。默认的用 户名为 admin,默认的密码为 admin。

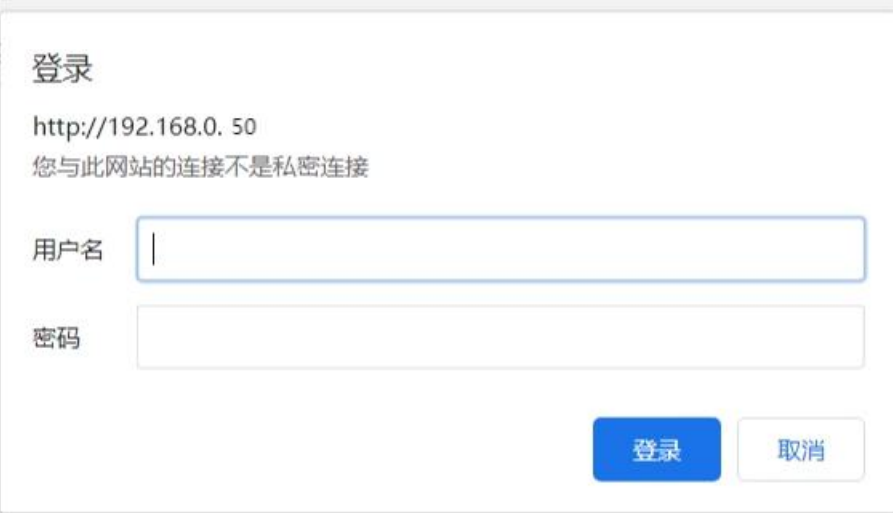

③进入主界面,这里可以读取到网关的状态以及参数,点击系统设置,这里可 以对 ip 信息进行编辑,设置您需要的 ip。

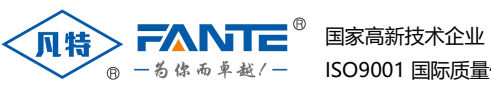

# ISO9001 国际质量体系认证企业 产品型号:AC100

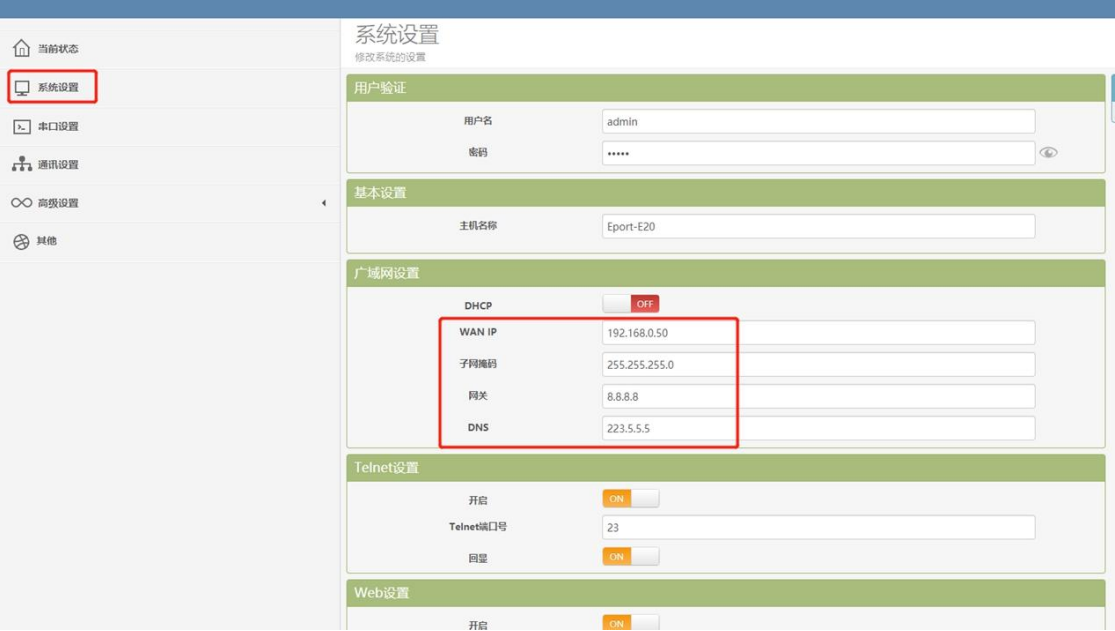

设置完之后,点击此页面最下方的提交,然后到"其他"页面点击重启等待网 关重启完毕即可。

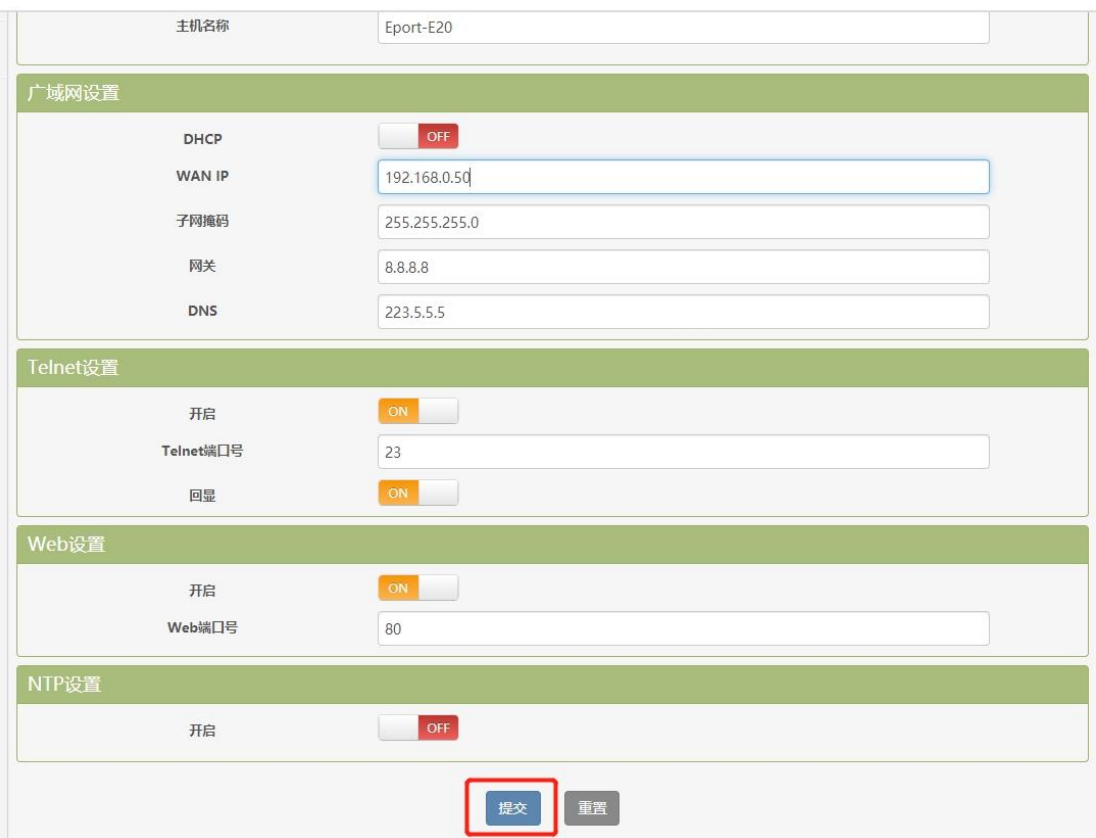

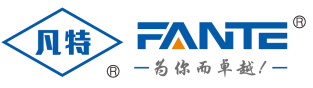

#### 国家高新技术企业 ISO9001 国际质量体系认证企业 The Content of The Pierral of Pierral AC100

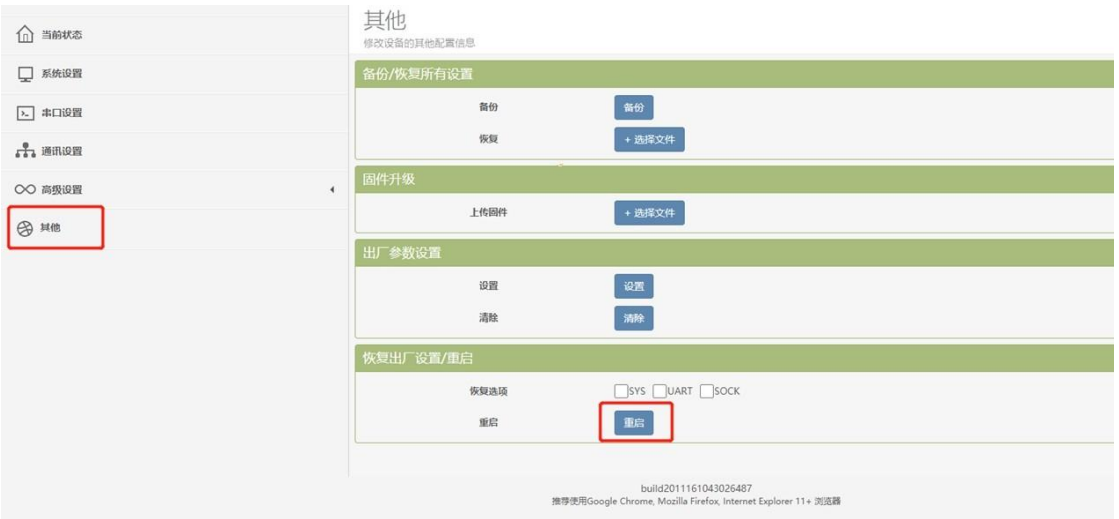

### **3、 TCP 模式与 MQTT 模式之间切换**

TCP 模式与 MQTT 模式之间切换, MQTT 通讯参数更改: (需要用到 IOTService 软件, 此软件由售后提供)

①打开 IOTService 软件,如下图双击对应网关 ip 地址

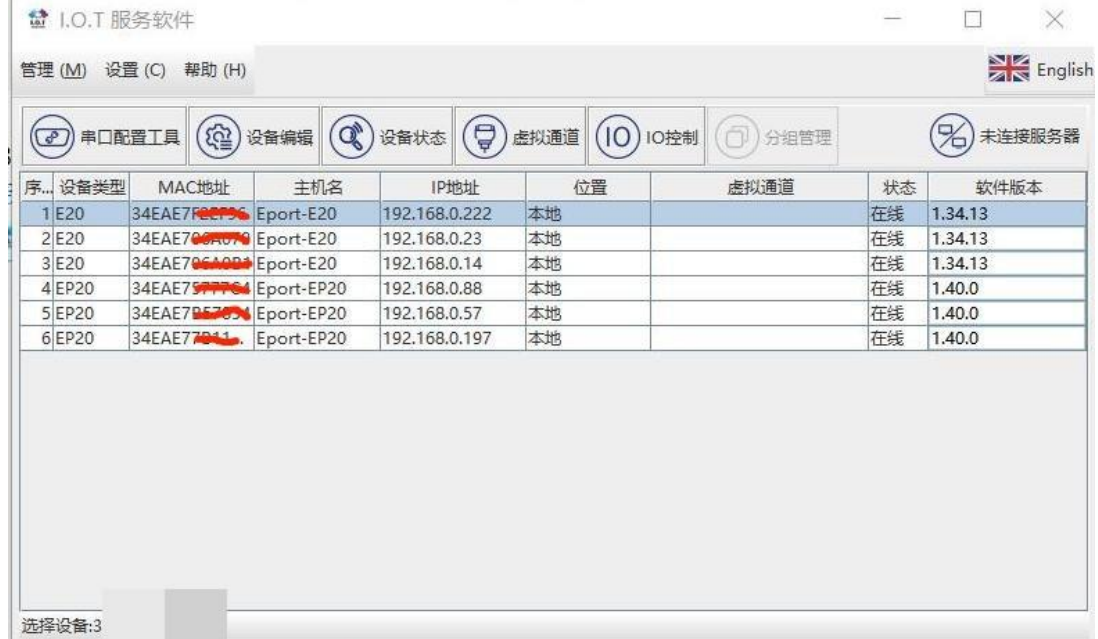

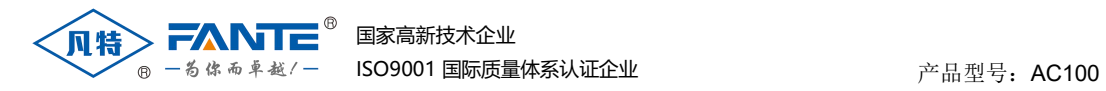

# ②出现弹窗(如下图),记下 MAC 地址,单击设备编辑

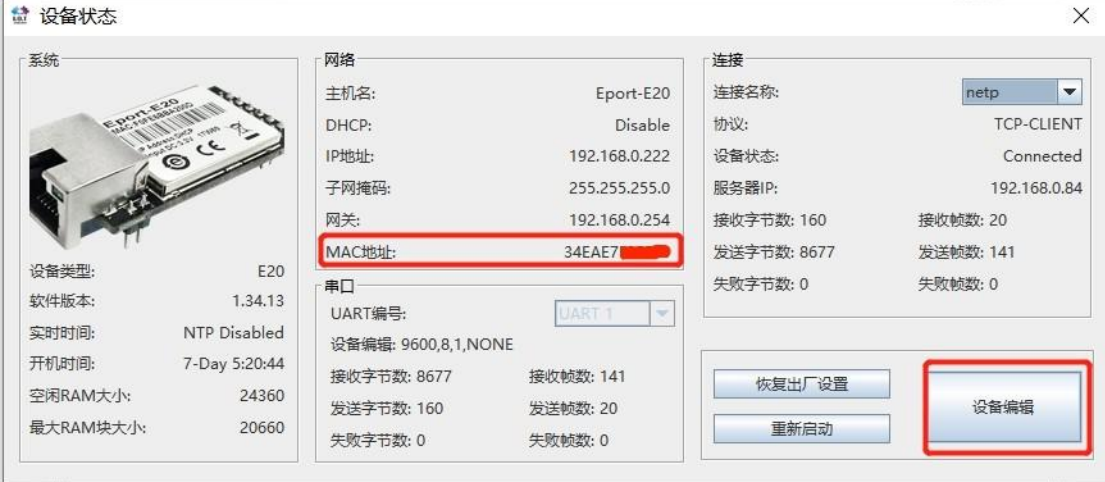

### ③MQTT 通讯参数更改:

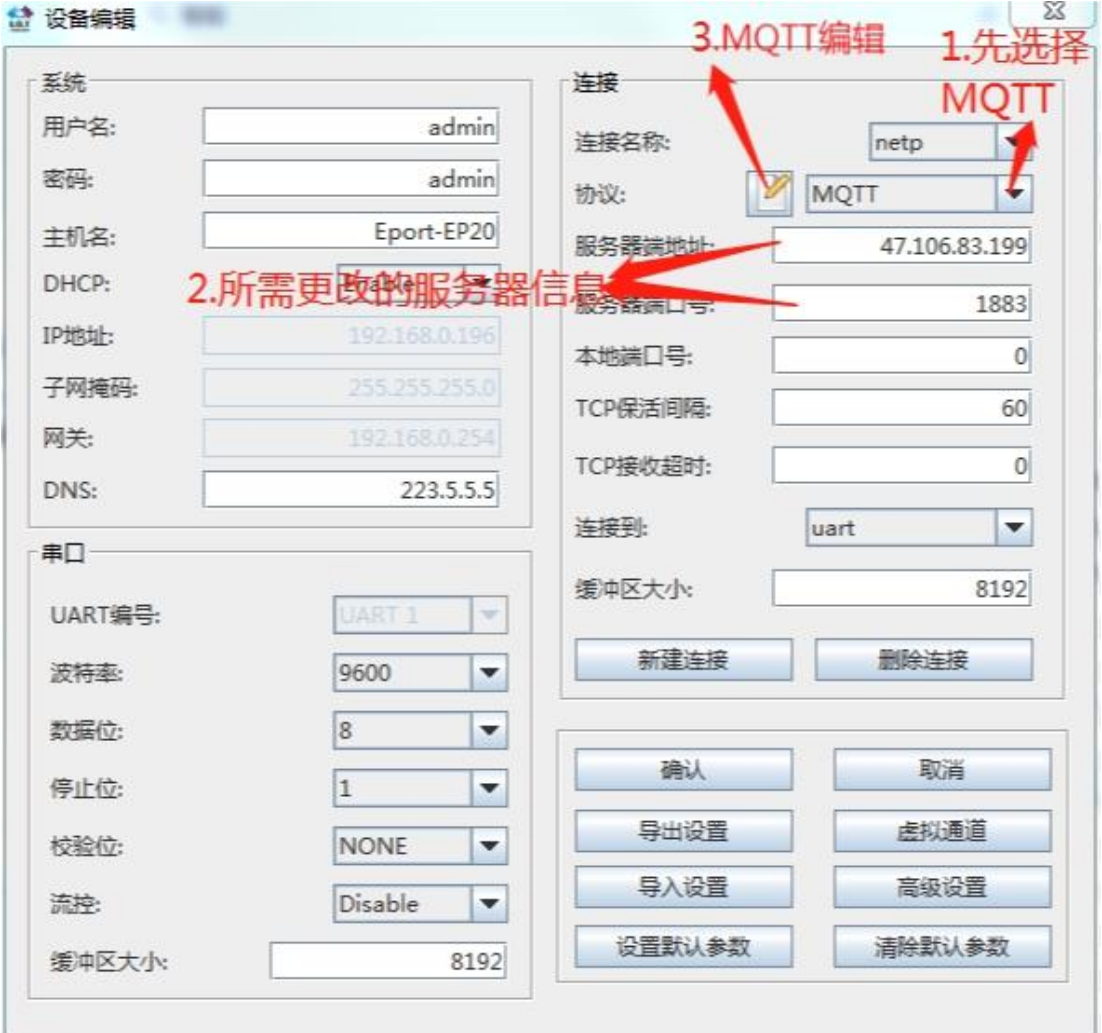

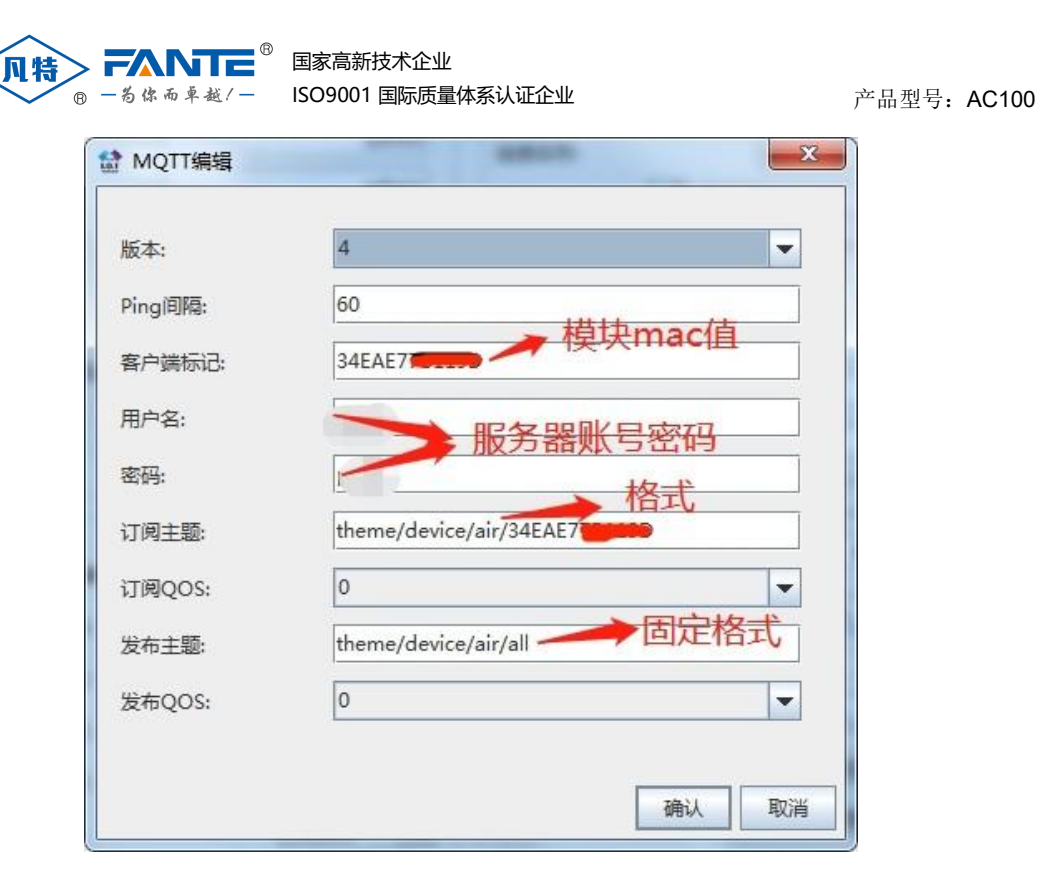

订阅主题:theme/device/air/34EAE7\*\*\*\*\*\*

注: theme/device/air/ 这个是固定的格式, 后面填写读出来的 MAC 值。 注:拨码 1 上拨,DHCP 需要选择为 Enable

# **六、后台功能**

网络连通后,通过后台可以实现对受控设备的远程智能控制,详见《远程 控制系统使用说明书》。

# **七、安全及注意事项**

按照说明书指示的使用方法正确使用产品,可以避免产品出现不必要的故障或 损坏,并可保证使用者的安全。

### **1. 使用过程中对操作者可能造成危险的安全注意事项:**

- (1) 为确保正确、安全使用本产品,需专业电工安装或拆卸;
- (2) 进行安装或拆卸操作时,必须断开电源;

**2. 产品调试、维护或更换易损件时,可能对操作者造成危害的行为**:

(1)擅自拆开产品外壳;

(2)没有按照说明书的说明安装和使用本产品。

### **3. 安全须知:**

在试图安装、操作或维护此设备之前,请仔细阅读本手册,拿到它并逐步熟悉 安装步骤。 以下特殊信息可能贯穿出现在本手册中或在设备上,用来警示潜在 的危险或对于阐释和规定操作规程的信息提请注意。

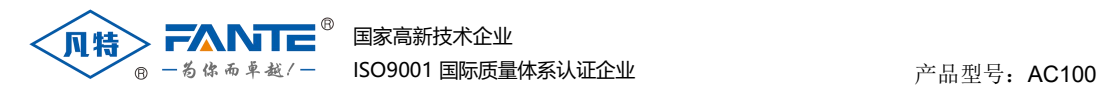

附有这种安全标志示意周围存在着电力危险,假若未遵照一定的指令将会导致人身伤害。 **|** 这是安全警告标志, 用来警告你潜在人身伤害的危险, 请遵照此标志后的所有安全信息, 避免可 能的伤害或死亡。

危险 此标志指示临近于危险位置,如不加以避免将导致死亡或严重伤害。